### **IlmuKomputer.Com** Heatlah limu dengan menuliskannya

## **Hacking with ProRat**

#### **Muhammad Fikri Hidayatullah**

*muhammadfikri.uad@gmail.com http://cari-info.blogspot.com*

#### *Lisensi Dokumen:*

*Copyright © 2003-2007 IlmuKomputer.Com Seluruh dokumen di IlmuKomputer.Com dapat digunakan, dimodifikasi dan disebarkan secara bebas untuk tujuan bukan komersial (nonprofit), dengan syarat tidak menghapus atau merubah atribut penulis dan pernyataan copyright yang disertakan dalam setiap dokumen. Tidak diperbolehkan melakukan penulisan ulang, kecuali mendapatkan ijin terlebih dahulu dari IlmuKomputer.Com.*

Bagi kamu yang suka iseng ngejahilin komputer teman, nih aku kasih tools yang cocok buat kamu. Namanya ProRat. ProRat adalah salah satu tool hacking yang sangat luar biasa sekali. Tools ini buatan orang Turkey. Tools ini berfungsi untuk menyusup ke komputer orang lain. Caranya sangat gampang dan mudah sekali, tinggal kita mengetahui IP dan Port komputer korban saja, maka kita dapat langsung menginfeksinya.

#### **A. Cara penggunaan ProRat :**

1. Pertama kali kita harus mengetahui terlebih dahulu IP dan Port korban yang terbuka. Kita dapat melakukannya dengan cara manual atau juga dengan bantuan tool Ports Scanner.

## **IlmuKomputer.**

Heatlah iimu dengan menuliskannya

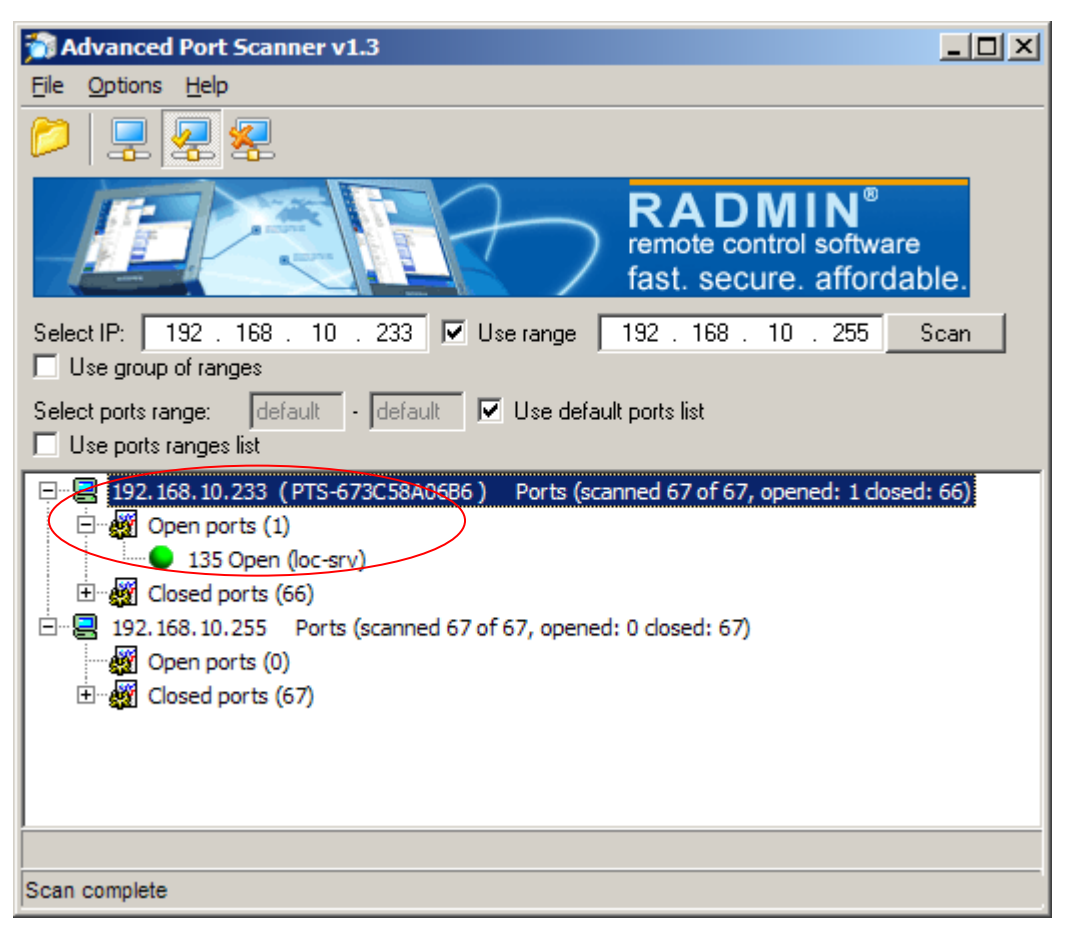

Dari gambar diatas kita mengetahui semua IP komputer yang aktif dan Port mana saja yang terbuka. Yang akan dijadikan korban pada percobaan kita kali ini adalah komputer dengan **IP 192.162.10.233**.

**2.** Langkah selanjutnya yaitu kita jalankan ProRat, tools ini dapat kamu download di [http://www.prorat.net](http://www.prorat.net/) . Sebelumnya matiin dulu Anti Virus kamu (*disable*), karena ProRat akan terdeteksi sebagai virus. Padahal dia tidak berbahaya bagi komputer kita. Setelah itu isikan IP korban pada form IP dan Portnya (default 5110).

reatlah ilmu dengan menuliskannya

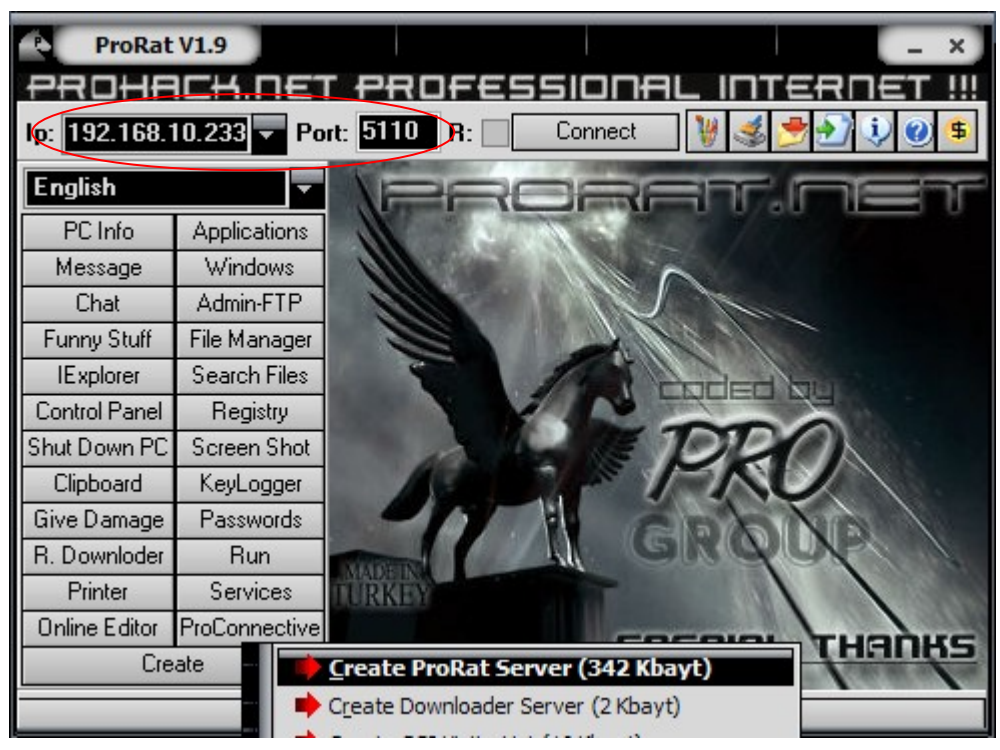

Apabila kita klik tombol *Connect* maka koneksi ke komputer korban belum bisa, karena komputer korban belum kita infeksi. Untuk menginfeksi komputer korban kita terlebih dahulu membuat server yang akan dijalankan pada komputer korban. Caranya klik tombol *Create – Create Prorat Server.*  Lalu muncul tampilan *Notifications* :

reatlah ilmu dengan menuliskannya

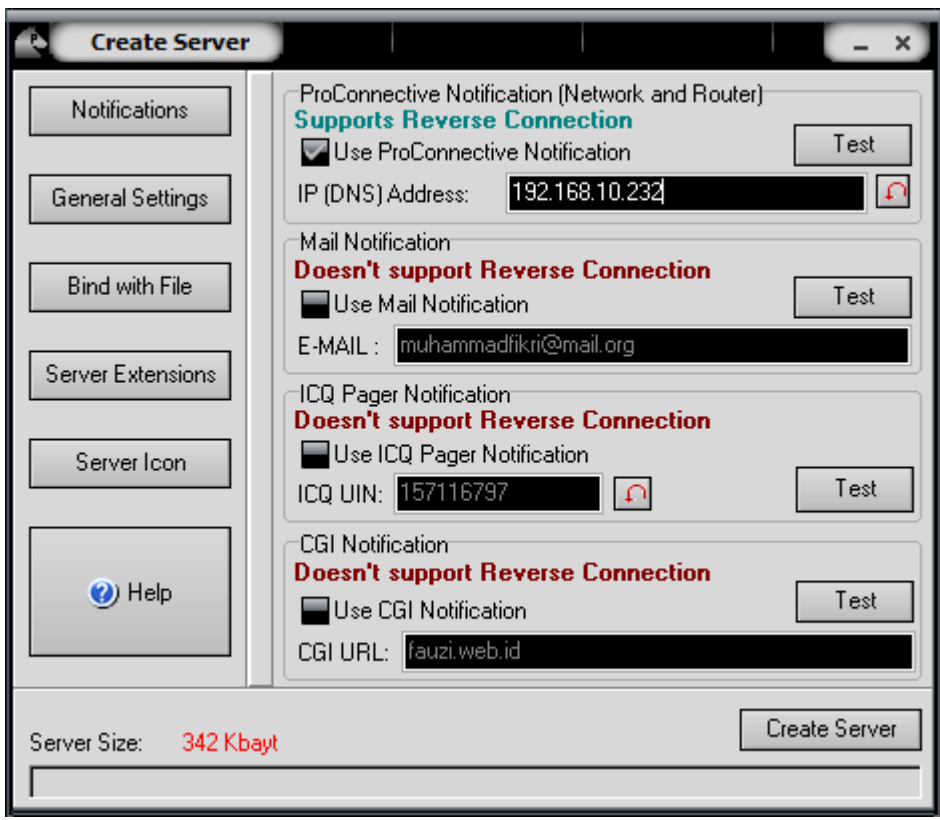

Centang pilihan *Use Proconnective Notifications* dan isi *IP(DNS)Address*  dengan IP kita.

Pada tab *General Setting* kita isikan Server Port (default 5110), Server Password dan *Victim Name*.

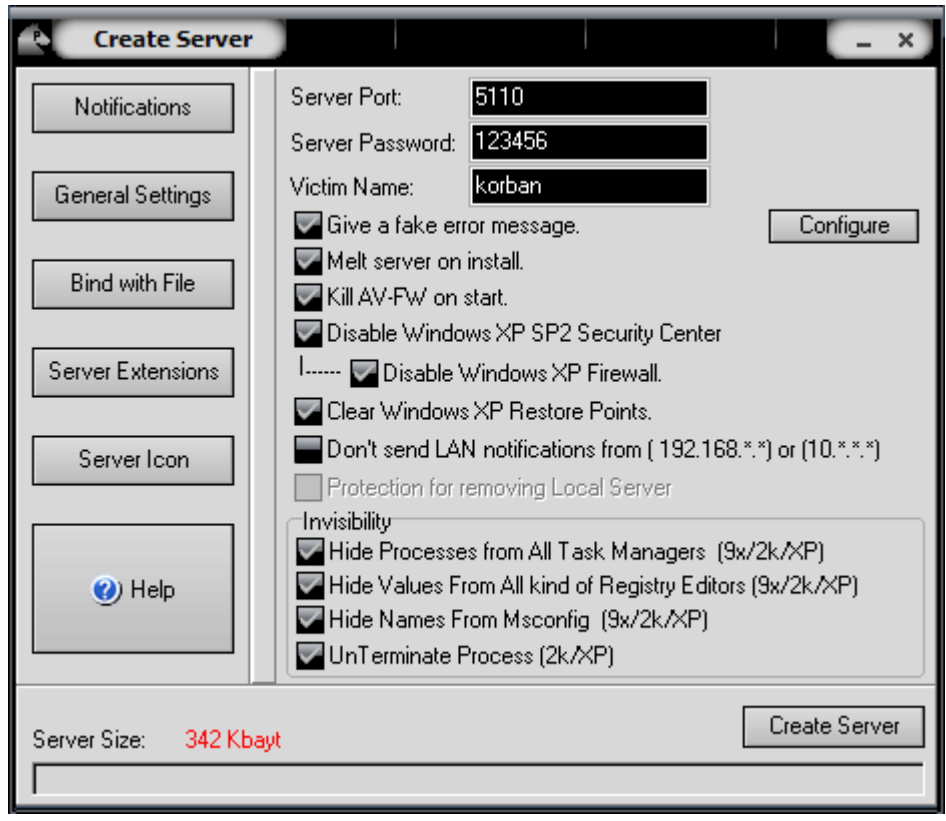

Pada tab *Bind with File* kita dapat menyusupkan file yang akan dijalankan bersama Server. Extensi file bebas.

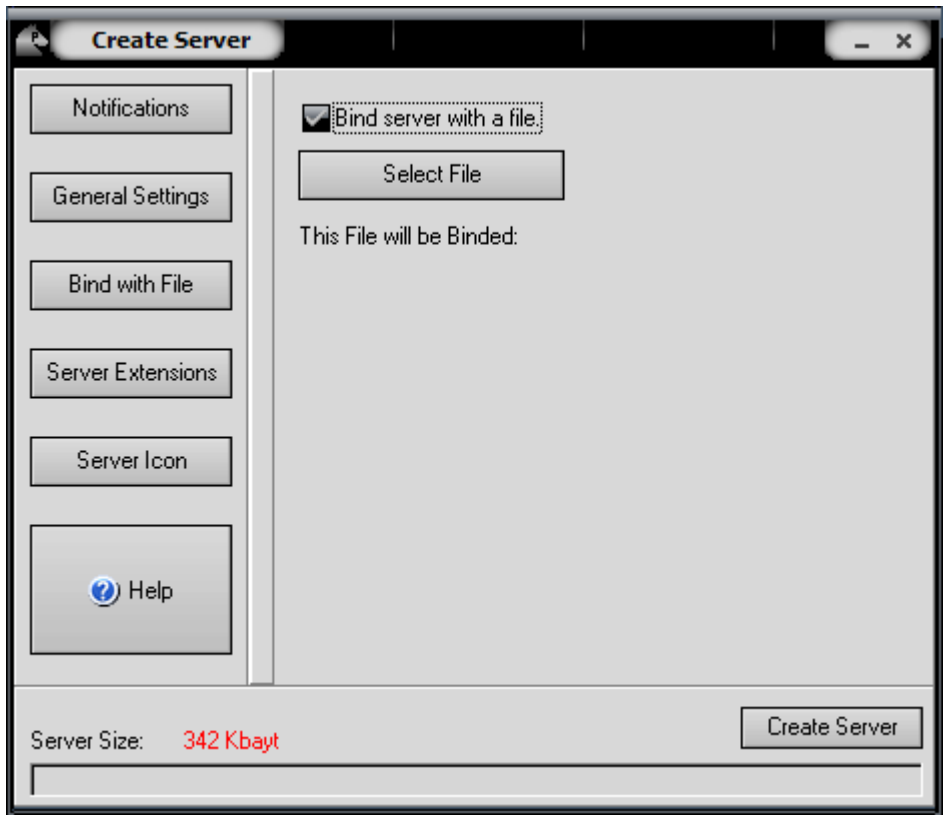

Selanjutnya adalah tab *Server Extension,* ada beberapa pilihan extensi server. Kita pilih yang berekstensi .Exe.

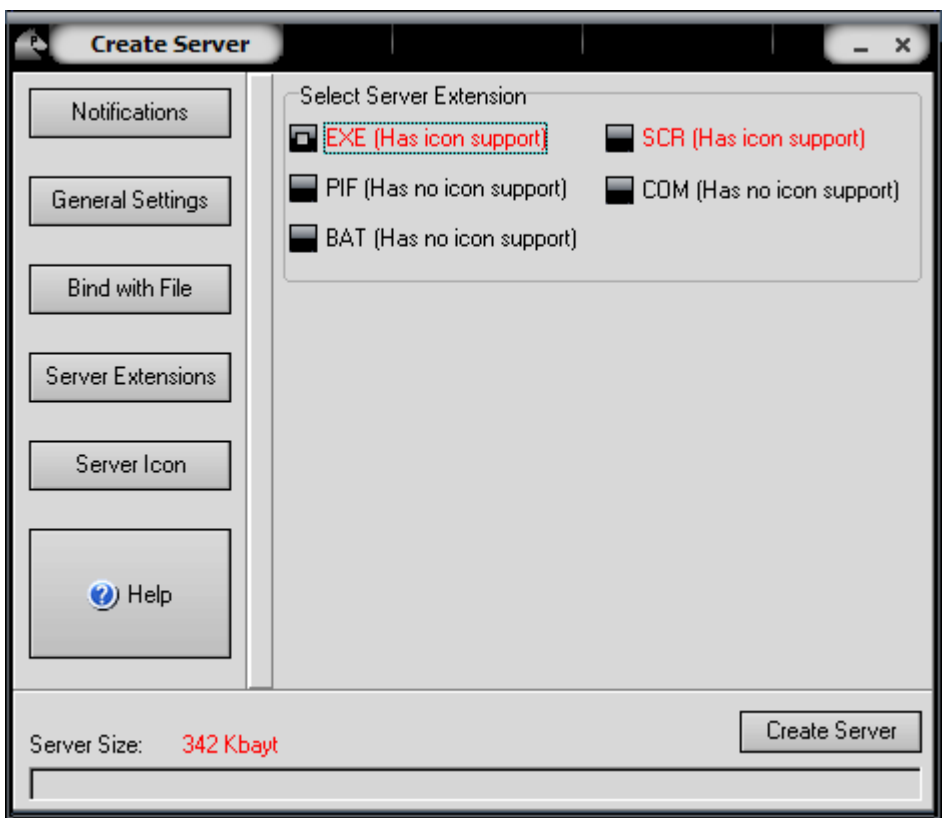

Untuk membuat icon server kita klik tab *Server Icon*, pilih icon apa saja yang kamu inginkan.

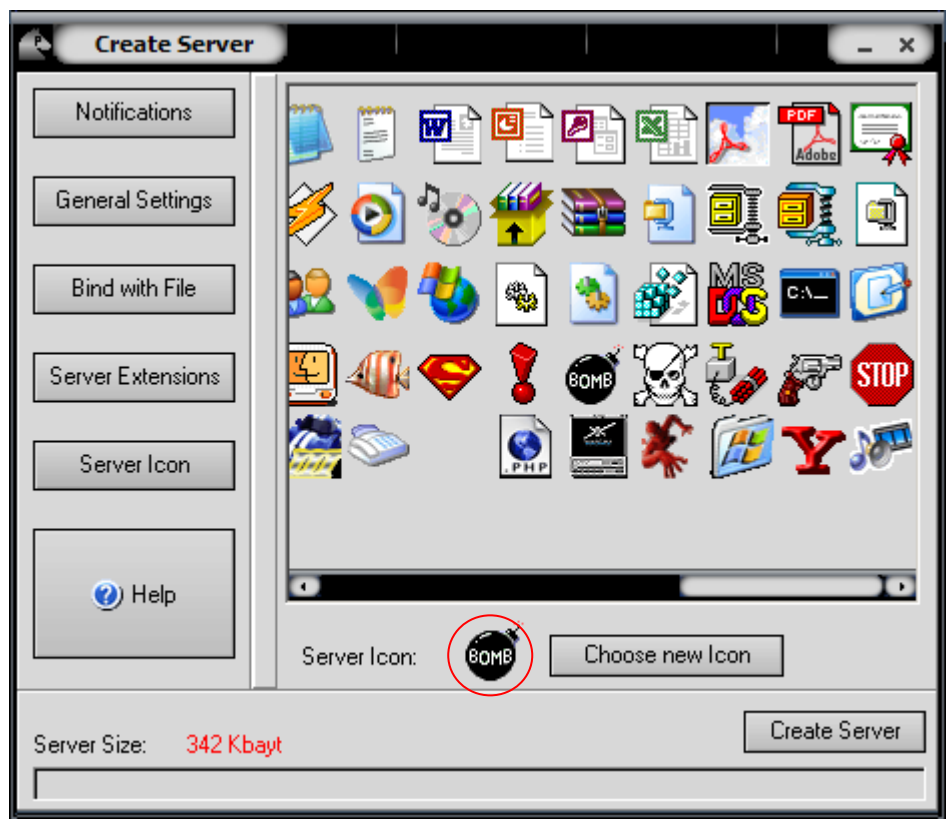

Langkah terakhir dari pembuatan server ini adalah klik *Create Server*.

Heatlah iimu dengan menuliskannya

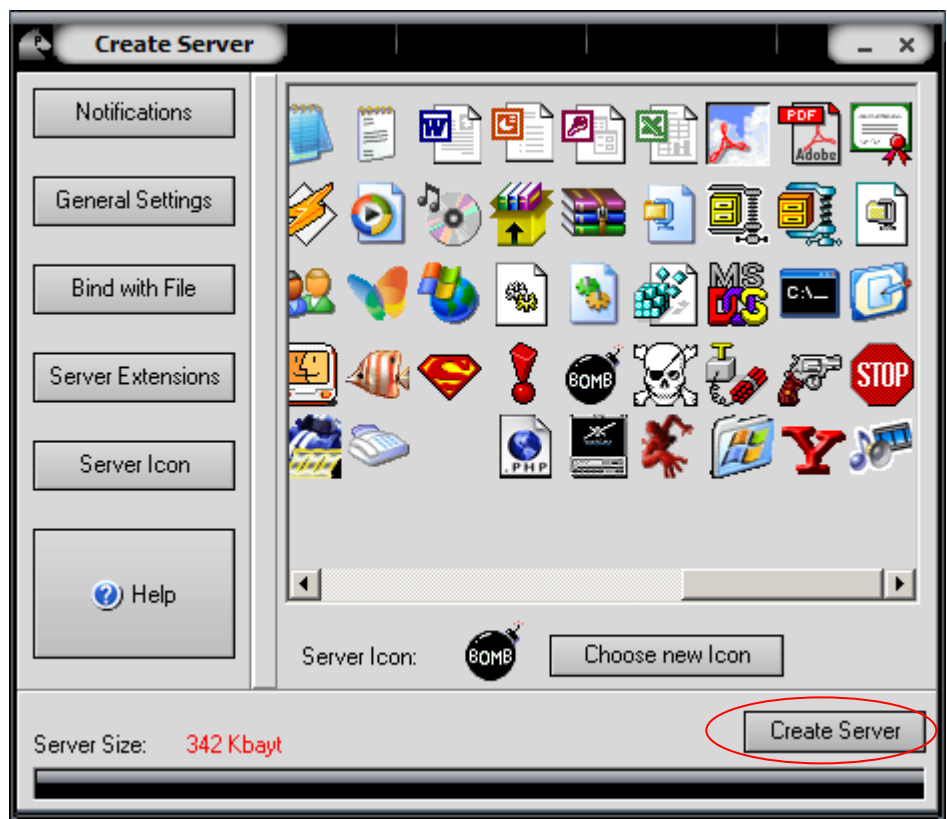

Setelah berhasil, akan tampil :

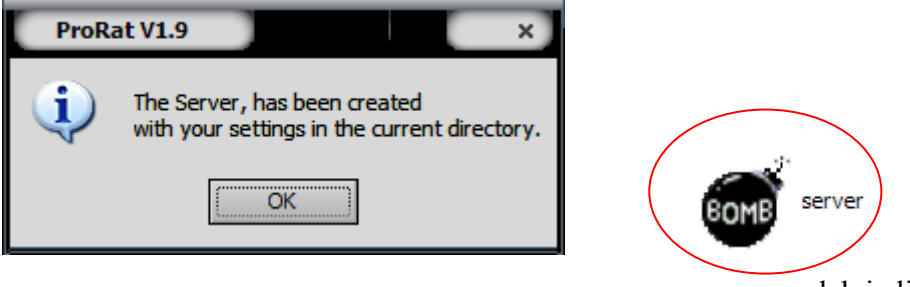

server yang sudah jadi

- 3. Kita tinggal menjalankan Server tersebut dikomputer korban. Caranya terserah kamu… mau disusupkan diam-diam atau memakai teknik *Social Engineering* (ajaran Mas Fauzi) dan juga dapat kamu infeksikan langsung pada komputer tersebut (kalo bias sihh).
- 4. Setelah Server tersebut berhasil berjalan pada komputer korban, maka kita langsung mencoba mengkoneksikannya dengan komputer kita.

### **IlmuKomputer.Com** Heatlah iimu dengan menuliskannya

5. Untuk koneksi kita dapat menggunakan ProConnective atau langsung mengetikkan IP address dan Port komputer korban. ProConnective adalah tools bawaan dari ProRat yang berfungsi sebagai *Bridge* (jembatan koneksi) antara komputer server dan komputer client (korban). Akan nampak IP korban apabila dia sedang on.

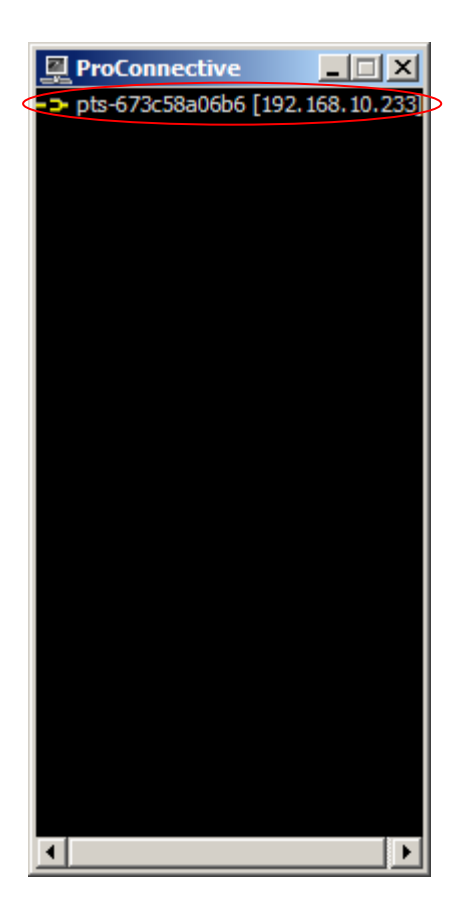

6. Setelah berhasil melakukan koneksi ke komputer korban maka status dari ProRat akan berubah dari *Disconnected* ke *Connected*

## **IlmuKomputer.**

Heatlah iimu dengan menuliskannya

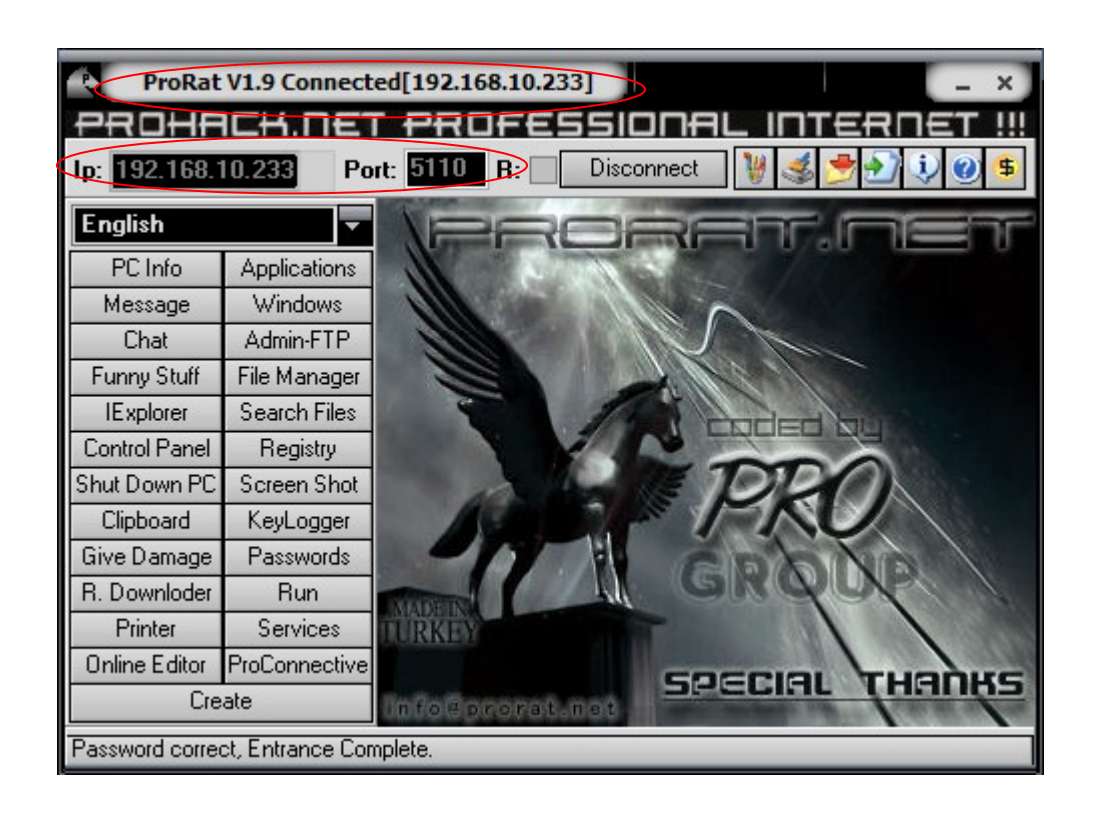

- 7. Nah…saatnya kita bermain. Ada banyak hal yang dapat kita lakukan pada komputer korban seperti mengetahui informasi dari PC, mengirimkan pesan error, mematikan komputer, mengunci mouse, membuka CD-ROM atau bahkan memotret wajah korban .
- 8. Sekarang kita akan melihat *PC info* korban :

reatlah ilmu dengan menuliskannya

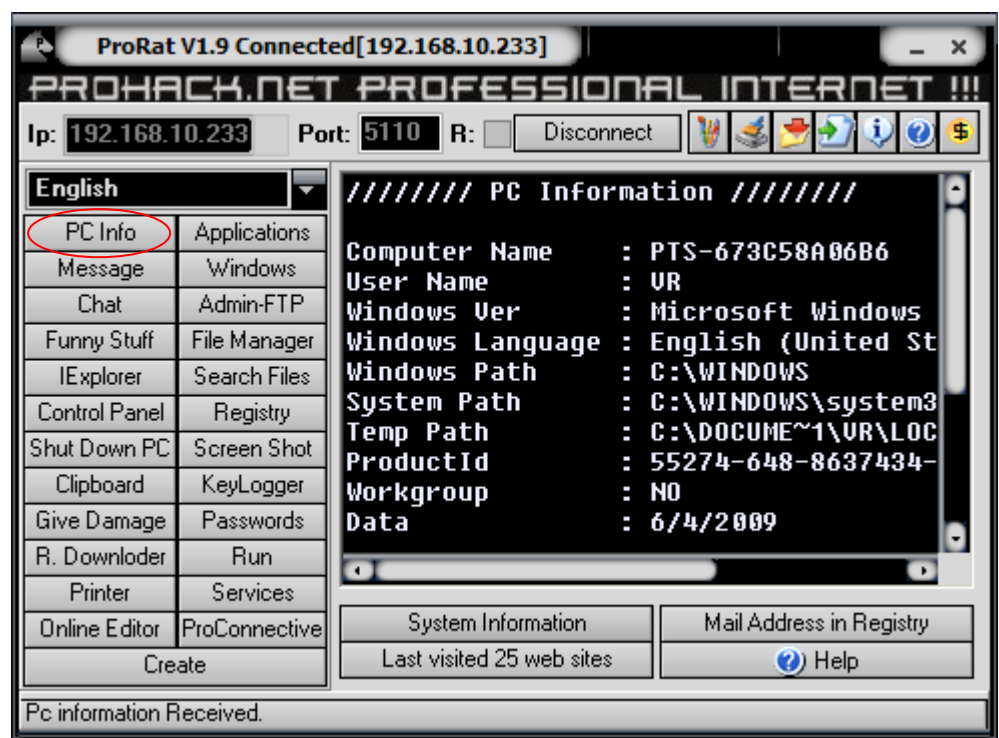

Dari gambar diatas kita dapat melihat informasi yang dimiliki dari komputer korban.

9. Kita juga dapat mengirimkan pesan error palsu ke komputer korban :

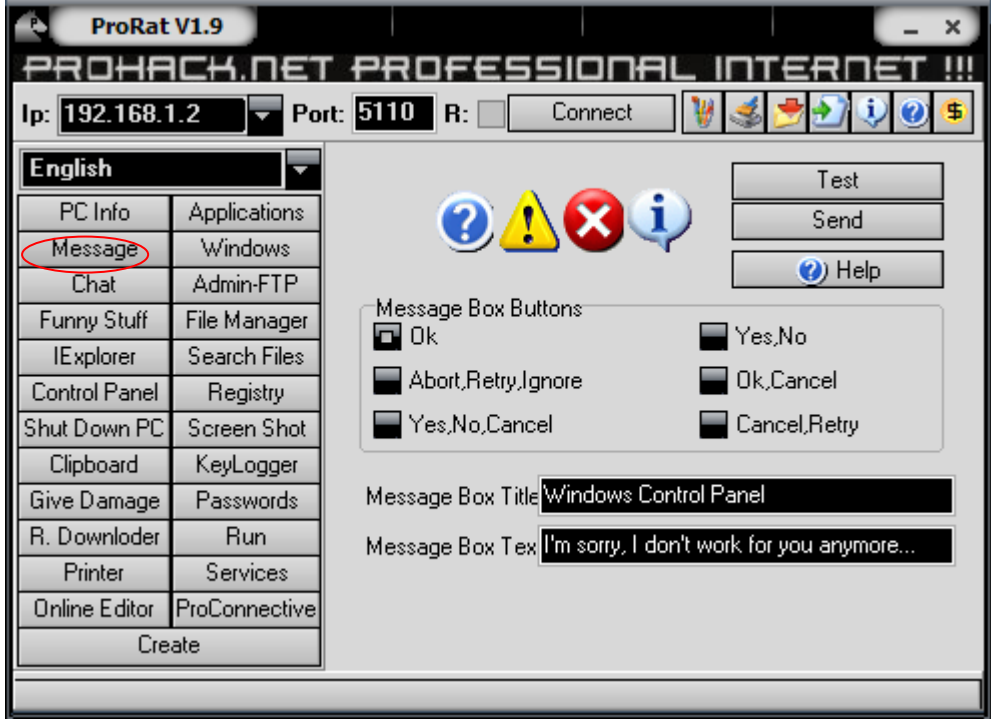

*Komunitas eLearning IlmuKomputer.Com Copyright © 2003-2007 IlmuKomputer.Com*

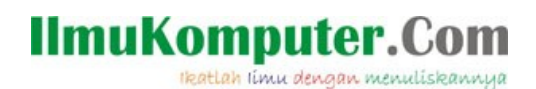

10. Memasang *Keylogger*.

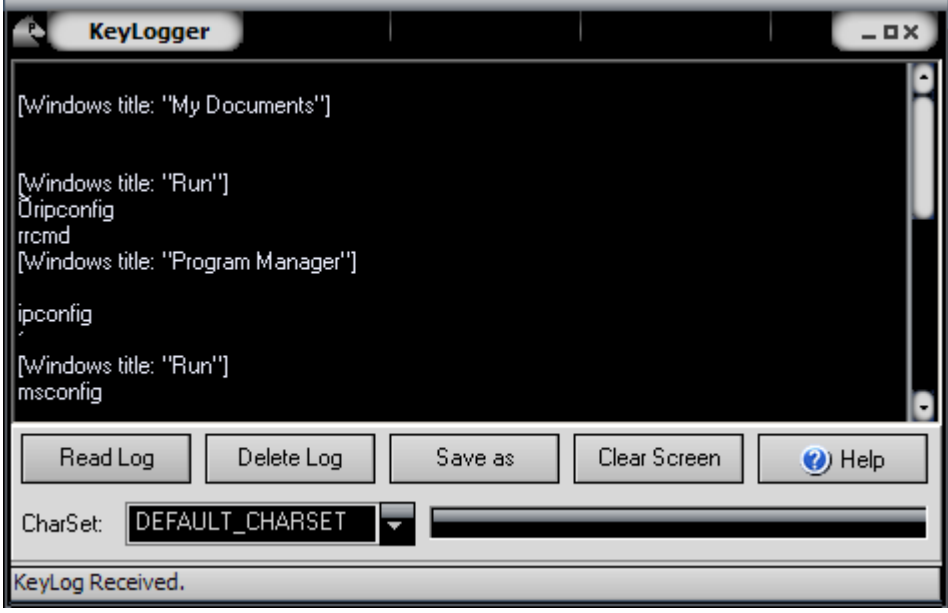

11. Dan yang paling seru adalah melihat wajah dari korban yang kita *hack.*

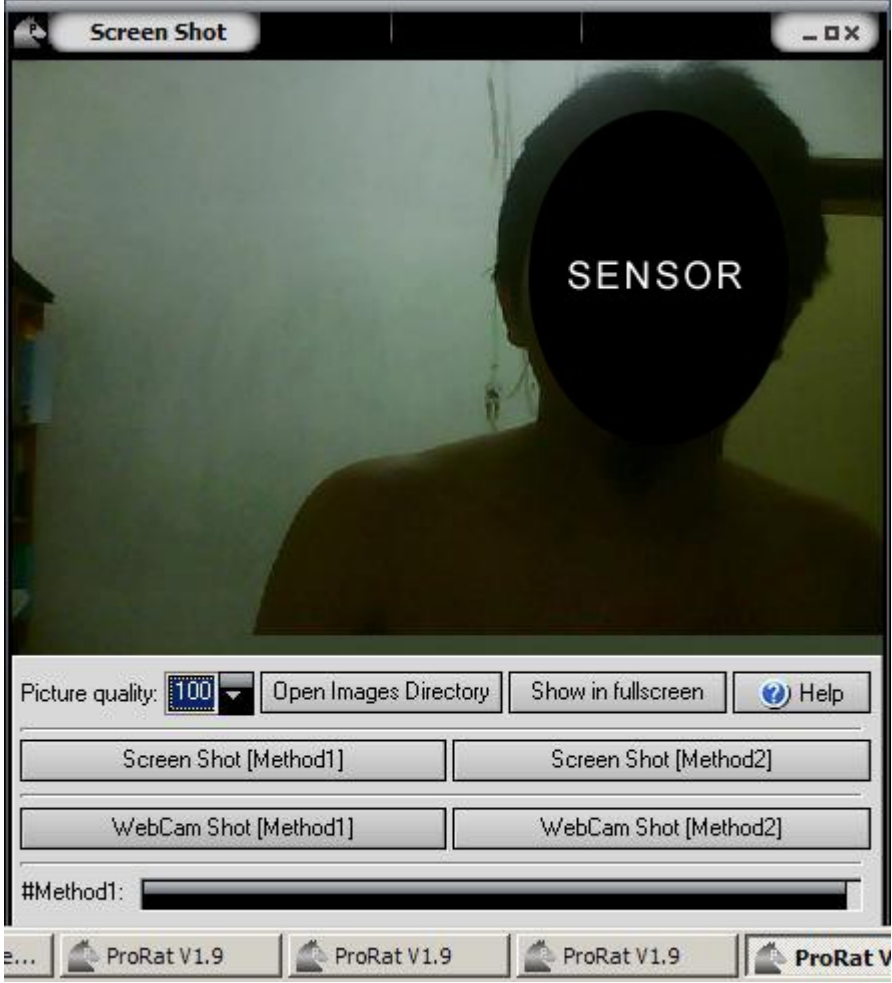

*Komunitas eLearning IlmuKomputer.Com Copyright © 2003-2007 IlmuKomputer.Com*

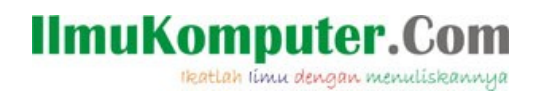

Bagaimana seru kan? Itu masih sebagian kecil dari kegunaan ProRat masih banyak lagi fungsi lainnya, seperti memformat hardisk milik korban, mengacaukan registry, mencuri data-data penting dan lain sebagainya. Akan tetapi, dalam pembahasan kita kali ini kita cukupkan sekian saja ya. Ok !

**Gunakan dengan baik ya…**

#### **B. Cara Pencegahan**

- 1. Update selalu Anti Virus anda agar mampu mendeteksi adanya infeksi dari ProRat. Biasanya server ProRat terdeteksi sebagai **Trojan.Dropper.Prorat.DZ.29, Dropped:Backdoor.Prorat.DZ**.
- 2. Pasanglah Anti Prorat, anda bisa mendownloadnya di www.softpedia.com/get/**Antivirus**/**Anti**-**prorat**.shtml.

Selamat mencoba.

#### **Biografi Penulis**

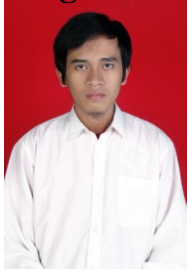

**Muhammad Fikri Hidayatullah**. Lahir di Pekalongan, 23 oktober 1988. Menamatkan SMU di SMU N1 Kajen, pada tahun 2006. Sekarang kuliah S1 pada jurusan Teknik Informatika Universitas Ahmad Dahlan Yogyakarta. Bekerja sebagai koordinator IT pada CV.Surya Cendekia Utama Yogyakarta. Dan menyukai *web programming*, *desktop programming* dan *hacking*.

Aktif sebagai penulis *Blogger* pada beberapa blog. Senang bermain dengan beberapa program afiliasi dari internet. Penulis juga aktif sebagai salah satu santri Ma'had Ki Bagus Hadikusumo Sekolah Kader Muhammadiyah. Ayo berjuang...!